ナレッジベース > General > Retrieving Valve data sheets from Woodward web site.

## Retrieving Valve data sheets from Woodward web site.

Dennis Carlton - 2024-09-27 - General

Goto <a href="https://www.woodward.com">https://www.woodward.com</a>

You may have to register in order to use this feature.

Select the "Support" tab then "Service & Spare Parts".

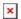

Scroll down to bottom of page and select then "Learn More >" under "Product History Lookup".

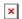

Then enter valve part number and serial number to retrieve test data.

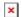

添付

• Valve Test Data.docx (421.41 KB)